## Building Better Websites with IA – 10 steps or less

Domonique Baul | Tr3 Media Solutions

World IA Day 2016 - Kent State University

#### **About Me**

10 years of Design Experience

Senior Designer of Tr3 Media Solutions (Detroit, MI)

**Super Power:** Turning wierd client request into realistic design actions. (re: I can make it **POP!**)

Kent State University Student - Masters UX Design Program

#### Agenda

- Sustainable Design
- Benefits of Content Strategy
- 9 steps to a better website

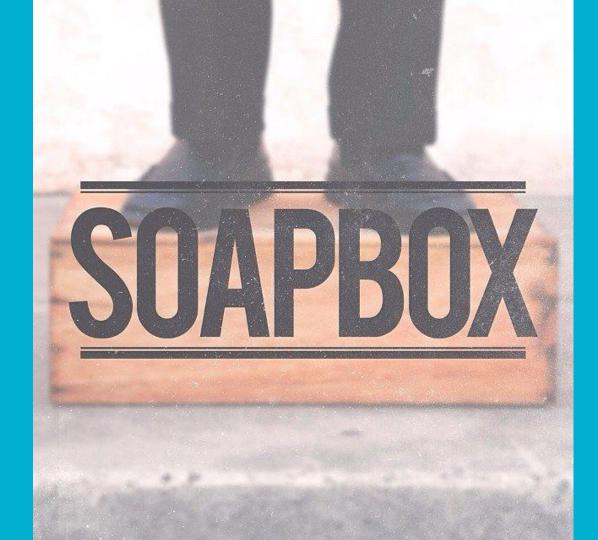

#### Meet Jessie

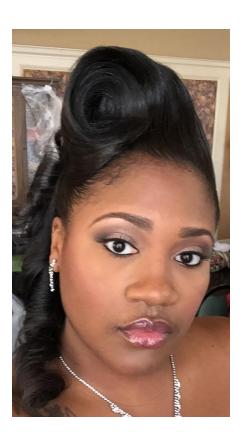

#### Sustainable Design

People come for your content, they stay for the experience.

#### **Elements of Sustainable Design**

- 1. Quality Content
- 2. Visually Appealing
- 3. Accessible
- 4. Responsive
- 5. Content Strategy

### What is Content Strategy?

A content strategy is the **high-level vision** that guides future content development to deliver against a specific business objective.

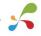

Smith, H., & Saracino, A. (2014, June 12). What is Content Strategy? Retrieved February 9, 2016, from https://www.distilled.net/resources/what-is-content-strategy/

#### This

|          |          | Α     |                   | В                                     |        | С                                                                                                    | D                                 | ε                                                    |                  | F                                                 |  | G                      | н                                                                   |
|----------|----------|-------|-------------------|---------------------------------------|--------|----------------------------------------------------------------------------------------------------|-----------------------------------|------------------------------------------------------|------------------|---------------------------------------------------|--|------------------------|---------------------------------------------------------------------|
|          | 1        |       |                   | Section                               |        | URL                                                                                                    | Object Name                       | Content Typ                                          | oe/Widget        | Limits                                            |  | % of Total<br>Uniques* | Notes                                                               |
|          | 101      |       |                   |                                       |        | Je Je                                                                                                    | mage                              | image                                                |                  | * 120x90 .jpg                                     |  |                        |                                                                     |
|          | 102      |       |                   |                                       |        |                                                                                                    |                                   |                                                      |                  |                                                   |  |                        |                                                                     |
|          | 103      | 3.0.0 | 0 Videos y Fot    | Videos y Fotos Photo Landing Page HUB |        | HUB                                                                                                    |                                   |                                                      |                  | 100                                               |  |                        |                                                                     |
|          | 104      |       |                   |                                       |        |                                                                                                    | Show Banner                       | Show                                                 |                  | 1                                                 |  | -                      |                                                                     |
|          | 105      |       |                   |                                       |        | A                                                                                                    | Airtime (alt text for Banner)     | long text                                            |                  |                                                   |  |                        | e.g. Lunes a Viernes                                                |
|          | 108      |       |                   |                                       |        |                                                                                                    | Banner Image                      | image                                                |                  | * 980x74 .jpg                                     |  |                        |                                                                     |
|          | 107      |       |                   |                                       |        | F                                                                                                    | acebook Like Button               | social plugin                                        |                  |                                                   |  |                        | For related show, not for current page                              |
|          | 108      |       |                   |                                       |        | 8                                                                                                    | Show Navigation                   | Navigation                                           |                  | 1                                                 |  |                        | Fotos, Videos, Historias Y Personajes.<br>Fotos active state        |
|          | 109      |       |                   |                                       |        | s                                                                                                    | Social Media Links                | Social Media                                         |                  | 1                                                 |  |                        | Facebook (show), Twitter (show),<br>YouTube (show)                  |
|          | 110      |       |                   |                                       |        | L                                                                                                    | .o Último                         | Photo Gallery                                        |                  | 1                                                 |  | -                      | Latest, link to content                                             |
|          | 111      |       |                   |                                       |        | T                                                                                                    | litie                             | text (title)                                         |                  | * (38)                                            |  |                        |                                                                     |
|          | 112      |       |                   |                                       |        | 8                                                                                                    | Short Description                 | long text                                            |                  | * (60)                                            |  |                        | Used twice, one under latest, once on<br>image                      |
|          | 113      |       |                   |                                       |        |                                                                                                    | mage                              | image                                                |                  | * 415x288 .jpg                                    |  |                        | Actual image size: 382x286 (stretched)                              |
|          | 114      |       |                   |                                       |        |                                                                                                    | Facebook Like Button              | social plugin                                        |                  |                                                   |  |                        |                                                                     |
|          | 116      |       |                   |                                       |        |                                                                                                    | Fwitter Tweet Button              | social plugin                                        |                  | •                                                 |  |                        |                                                                     |
|          | 116      |       |                   |                                       |        |                                                                                                    | os Últimos Videos                 | Video                                                | 1                |                                                   |  | Latest                 |                                                                     |
|          | 117      |       |                   |                                       |        |                                                                                                    | Title                             | text (title)                                         |                  | * (49)                                            |  |                        |                                                                     |
|          | 118      |       |                   |                                       |        |                                                                                                    | Short Description                 | long text                                            |                  | * (53)                                            |  |                        |                                                                     |
|          | 119      |       |                   |                                       |        |                                                                                                    | /ideo                             | video                                                |                  | * (300x225)                                       |  |                        |                                                                     |
|          | 120      |       |                   |                                       |        |                                                                                                    | Facebook Like Button              | social plugin                                        |                  |                                                   |  |                        |                                                                     |
|          | 121      |       |                   |                                       |        | Т                                                                                                    | Fwitter Tweet Button              | social plugin                                        |                  |                                                   |  |                        |                                                                     |
|          | 122      |       |                   |                                       |        |                                                                                                    | Gallery Thumbnails                | Photo Gallery                                        |                  | 6x(4)                                             |  | -                      | Latest, link to content                                             |
|          | .477     |       |                   |                                       |        |                                                                                                    | Pitto                             | Read Bliffel                                         |                  | * (44)                                            |  |                        |                                                                     |
|          | C        |       | D                 |                                       | F      | G                                                                                                    | Н                                 |                                                      |                  |                                                   |  | K                      |                                                                     |
| С        | aleı     | nd    | ar                |                                       |        |                                                                                                    |                                   |                                                      |                  |                                                   |  |                        |                                                                     |
|          |          |       |                   |                                       |        |                                                                                                    |                                   |                                                      |                  |                                                   |  |                        | Link to "Historias Y Personajes" section                            |
| E        | MEDI     | ٨     | CATEGORY          | TAGS                                  | AUTHOR | TOPIC / TITLE                                                                                                  | ASSETS NEEDED                     | D REPACKAGED & F                                     |                  | EMERCHANDISED NOTES DI                            |  | DEPENDENCIES           | Manual, Photo Galleries and Videos, link                            |
| 9        | Case st. | x3)   | Direct Marketing  | Email<br>marketing                    | Fiele  | How Stamats helped XX College improve<br>recruitment quotas 3 straight semesters with<br>sequenced mail drops. | Write post, images, cite results. | Serves as one section of<br>Starrats" video to be pl |                  |                                                   |  |                        | to content                                                          |
| din<br>p | QSA      |       | Brand Marketing   | Image                                 | Smith  | How well defined is your university's crisis<br>communications plan?                                           | Prep talking points for Q8.A disc | cussion. Develop                                     |                  | DBA discussion.<br>centrated tutorials for<br>II. |  |                        |                                                                     |
| ube      | Video    | , T   | Digital Marketing | Mobile media                          | Davis  | Demonstrate mobile-ready and non-mobile web-<br>sites. Include statistics of mobile use by larget              | Variety of mobile phones, pre-se  | elect Add vic                                        | leo to Facebook. |                                                   |  |                        | Manual, Photo Galleries, Videos, Pages,<br>Articles link to content |

Powerpoint with text graphics images

Image, intro text, prep questions Integration composed (M. September 1999). In the proposed of the proposed of t

scenario.

White effects letter article, share with Linkedin

survey. Collect data: use to create a new

Blog post that's shared on Twitter and Facebook.

Demonstrate mobile-ready and non-mobile web sites. Include statistics of mobile use by target demo and best-practice usability requirements.

What rale does the institution have in fastering

community-mindedness among enrollees? What ways is your university building community?

Brock 2 institutions of year-over-year retention rates Brock 2 institutions implementing a Stamusts strategic plan (redact names if necess)

experience campus life. Smith Examine recent study that reviews use of Twitter and Facebook by professors in the classroom. Rotating 3 Comment on industry and trade blogs, providing people Stamats' POV on relevant topics. Graphic depicting site audit, planning

Foster development, implementation, ongoing improvement phases. Include stakeholder milestones, etc.

Editorial example example

example

example Sideshee Poverpoint Digital Marketing

Storify Digital Marketing Storytelling Curnill

#### **That**

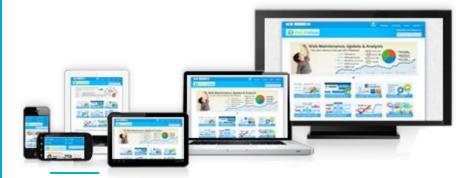

## Getting your Hands Dirty

Moving from this to that in 10 steps or less.

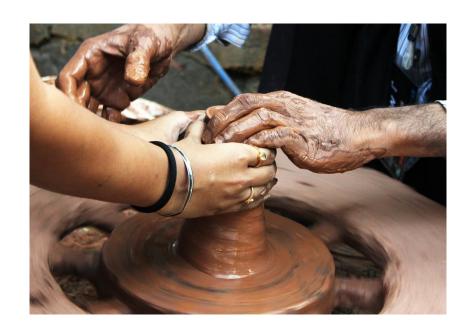

#### Step 1: Draw a Map

#### **Content Model**

A content model is a document that highlights the various content on your site and demonstrates the relationship between them.

Lovinger, R. (2012, April 24). Content Modelling: A Master Skill. Retrieved February 18, 2016, from http://alistapart.com/article/content-modelling-a-master-skill

#### High Level

Best for designers

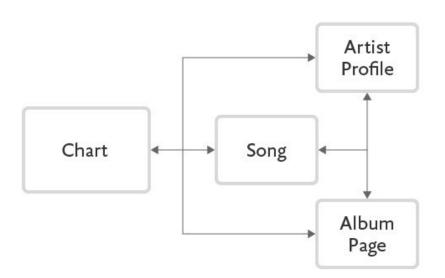

#### Detailed

#### Best for developers

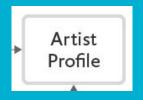

| Artist | Artist Profile     |                               |             |                       |          |                                                    |  |  |  |  |  |  |
|--------|--------------------|-------------------------------|-------------|-----------------------|----------|----------------------------------------------------|--|--|--|--|--|--|
|        | Label              | Description                   | Field Name  | Туре                  | Required | Notes                                              |  |  |  |  |  |  |
| 1.3 A  | 1.3 Artist Profile |                               |             |                       |          |                                                    |  |  |  |  |  |  |
| 1      | Artist Name        | Name of artist                | artist_name | Textfield             | x        |                                                    |  |  |  |  |  |  |
| 2      | Summary            | Article subhead               | summary     | Textfield             | x        | Also displayed on search results and article lists |  |  |  |  |  |  |
| 3      | Author             | Author of the profile         | author      | Reference (Author)    |          |                                                    |  |  |  |  |  |  |
| 4      | Image              | Main artist image             | image       | Image                 | X        |                                                    |  |  |  |  |  |  |
| 5      | Body               | Body of the profile           | main_body   | Textarea              | х        |                                                    |  |  |  |  |  |  |
| 6      | Slideshows         | One or more related slideshow | slideshow   | Reference (Slideshow) |          |                                                    |  |  |  |  |  |  |
| 7      | Videos             | One or more related video     | video       | Reference (Video)     |          |                                                    |  |  |  |  |  |  |
|        |                    |                               |             |                       |          |                                                    |  |  |  |  |  |  |
|        |                    |                               |             |                       |          |                                                    |  |  |  |  |  |  |

#### Step 2: Go Analog

#### Sketch

#### Use pen and paper to sketch

- Wireframe
- Page layouts
- Design Elements
  - Charts, Diagrams, etc

#### Step 3: Find Leverage

# Select the best Content Management System (CMS)

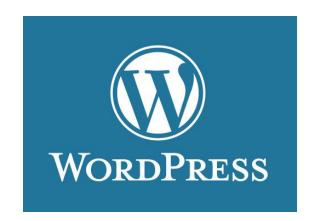

WordPress is a free and open-source content management system (CMS) based on PHP and MySQL.

Uses Themes to facilitate the look and feel and Plug-ins to add functionality.

#### Step 4: Make it Pretty

## Digitize your sketch in Photoshop

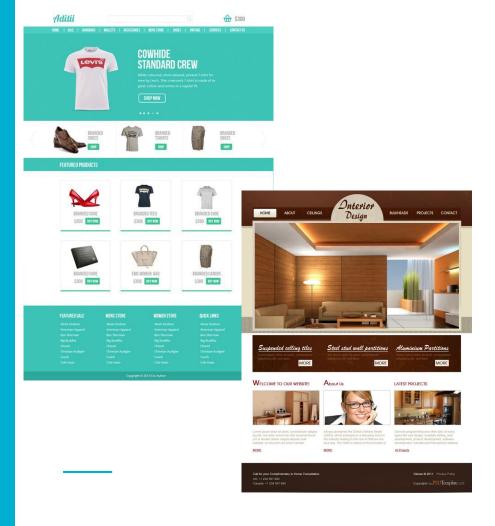

#### Step 5: Outsource

#### Outsource

#### Outsource your design using:

- Code
- Theme
- Framework

#### Slice and Import

Create layered slices of your Photoshop file and import it into the Divi framework.

#### Intro to Divi

Divi is a WordPress Theme and Framework by Elegant Themes.

http://www.elegantthemes.com

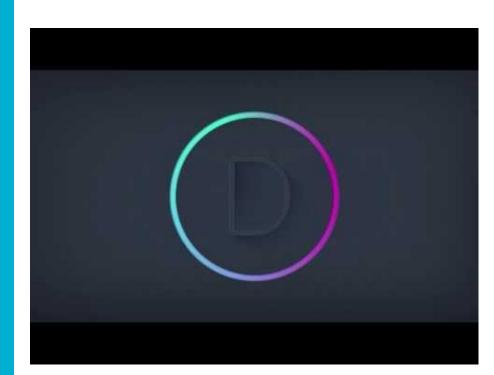

CONVERT PHOTOSHOP DESIGN INTO WORDPRESS WEBSITE

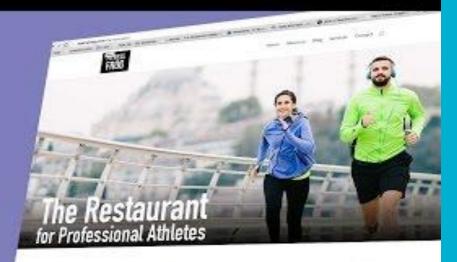

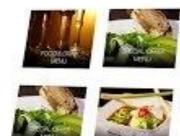

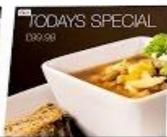

#### Step 6: Make it Work

#### Build Out Supporting Pages

Repeat steps 4 and 5 to build out supporting pages and link accordingly.

#### Step 7: CYA

#### **Quality Check**

#### Check your site for:

- Broken links
- Missing Alt Tags
- Cross Browser Display
  - Chrome, Safari, Firefox, IE9
- Multi Device Display
  - Android and Apple

#### Step 8: Share & Get Feedback

#### Deploy

Design should not happen in a vacuum.

- Push your site live with a semi private link
- Share it with your team and/or client.
- Ask them to actually use the site
- Seek and be open to feedback

#### Step 9: Lather, Rinse, Repeat

#### Review, Rethink, Revise

Be patient with revisions.

Update the website based on the feedback received

#### Thank You

A copy of this presentation is available at:

SlideShare